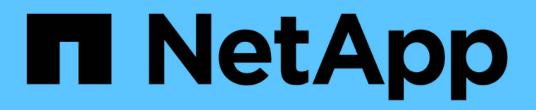

## 移動邏輯介面(**LIF**) OnCommand Unified Manager 9.5

NetApp December 20, 2023

This PDF was generated from https://docs.netapp.com/zh-tw/oncommand-unified-manager-95/onlinehelp/task-moving-lifs-manually.html on December 20, 2023. Always check docs.netapp.com for the latest.

# 目錄

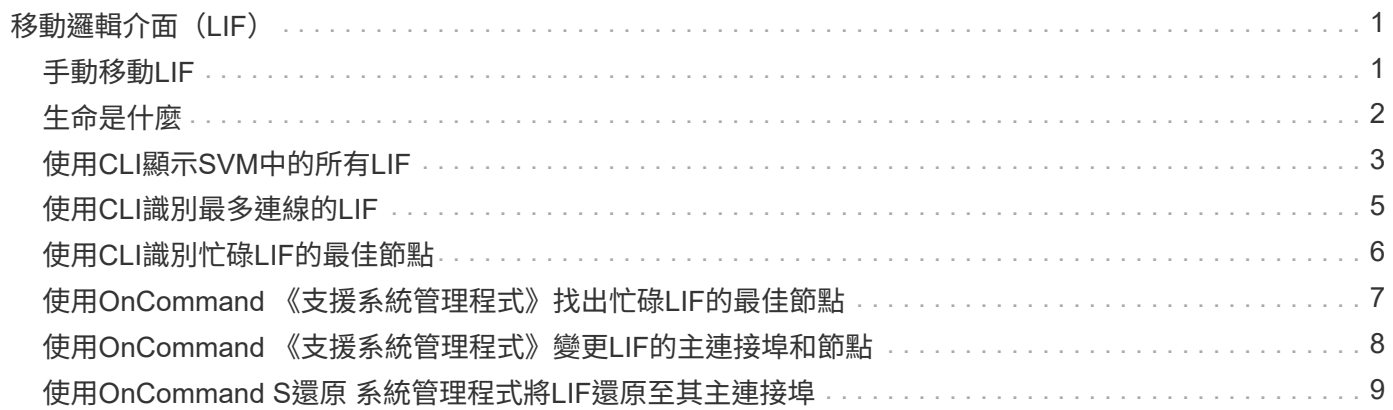

# <span id="page-2-0"></span>移動邏輯介面(**LIF**)

將邏輯介面(LIF)移至較不忙碌的連接埠、有助於改善負載平衡、協助維護作業和效能調 校、並減少間接存取。

間接存取可降低系統效率。當Volume工作負載使用不同的節點進行網路處理和資料處理時、就會發生這種情 況。為了減少間接存取、您可以重新排列生命期、這需要移動生命期、以便使用相同的節點進行網路處理和資料 處理。您可以設定負載平衡、讓ONTAP VMware自動將忙碌的LIF移至不同的連接埠、或手動移動LIF。

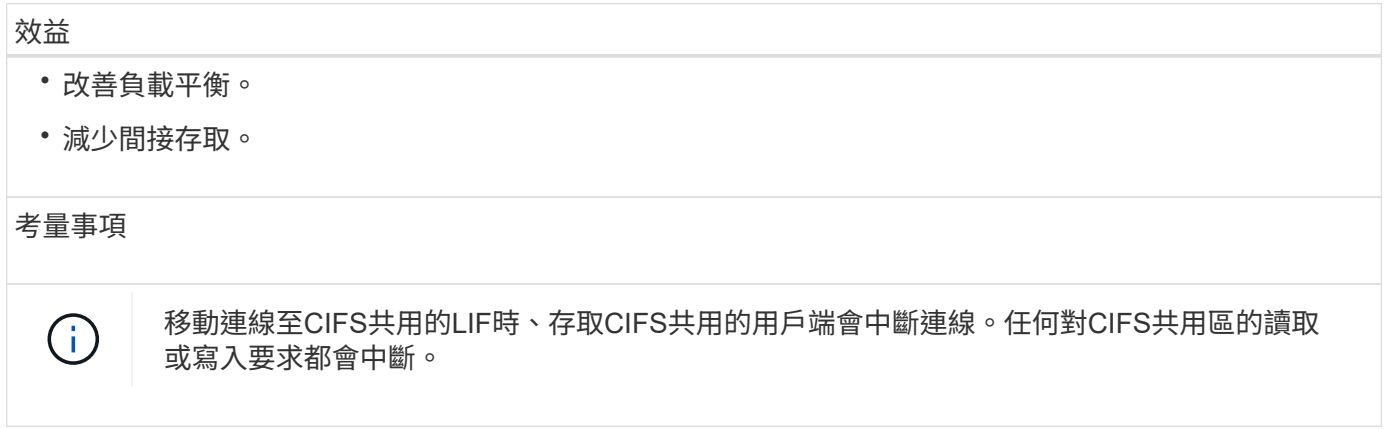

您可以使用ONTAP VMware指令來設定負載平衡。如需詳細資訊、請參閱ONTAP 《關於網路的資訊》文件。

您可以使用OnCommand 「系統管理程式」和ONTAP 「Sof CLI」命令手動搬移生命。

## <span id="page-2-1"></span>手動移動**LIF**

儲存虛擬機器(SVM)包含資料磁碟區和一個或多個邏輯介面(LIF)、SVM可透過這些 介面向用戶端提供資料。您可以在同一個SVM內、將資料生命體從一個實體連接埠移至另 一個連接埠。您可能想要改善負載平衡、或是協助維護作業和效能調校。

關於這項工作

存在下列類型的生命生命:

- 資料生命量:與SVM相關聯、用於與用戶端通訊。
- 叢集管理生命區:用於管理節點、SVM及叢集本身。
- 叢集lifs:用於叢集內流量。
- 叢集間LIF:用於叢集之間的通訊。
- 叢集內lifs:用於HA配對之間的通訊。
- SVM管理生命區:與SVM相關聯的資料生命區、用於管理該SVM。

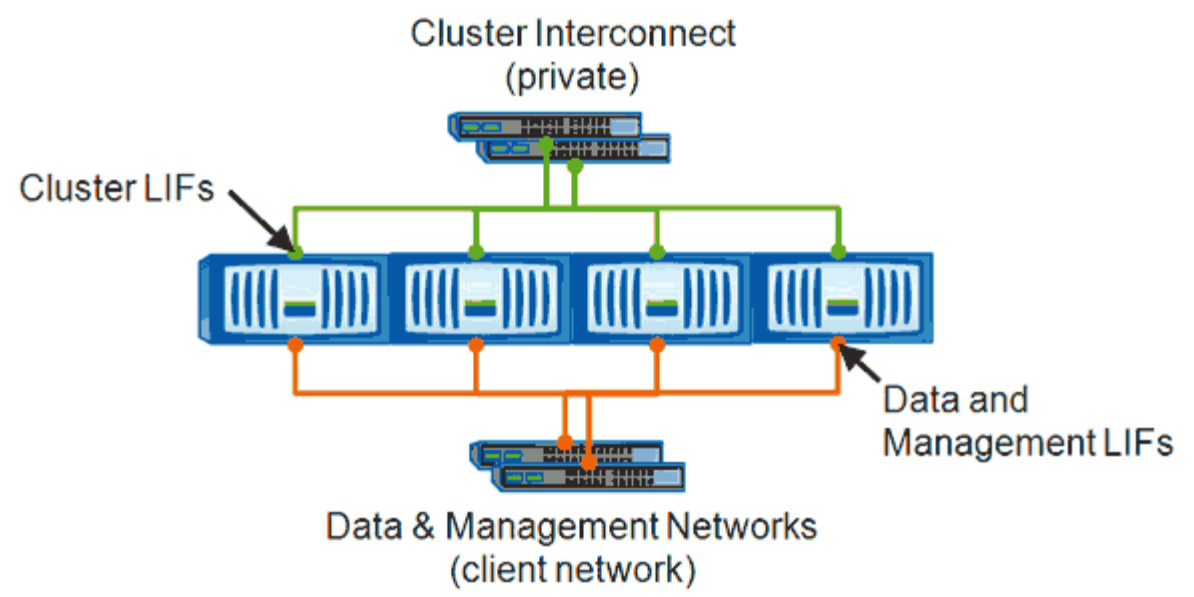

Note: Networks are redundant

此工作流程說明如何移動資料生命期。這適用於NAS(NFS和CIFS)生命期、但不適用於SAN(FC和iSCSI) 生命期。

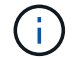

移動連線至CIFS共用的LIF時、存取CIFS共用的用戶端將會中斷連線。任何對CIFS共用區的讀取 或寫入要求都會中斷。

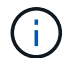

如需如何搬移其他類型的生命設備的詳細資訊、包括移動連接的生命設備CIFS共享區的詳細資 訊、請參閱ONTAP 《The》(英文)《The》(英文)《The》(英文)《The》(英文)。

您可以執行下列與資料生命期相關的基本動作:

- 顯示所有資料生命量。
- 找出最忙碌的生命。
- 找出接受使用中LIF的最佳節點。
- 修改LIF的主連接埠或節點、以變更其在叢集中的偏好位置。

您應該搬移LIF、而非移轉LIF、以便進行更持久的變更。若要返回原始的主連接埠、您應該還原LIF。

- 將資料LIF移轉至其他連接埠、以便在主連接埠或節點發生問題或正在進行排程維護時、暫時變更資料。
- 將資料LIF還原至其主連接埠。

### <span id="page-3-0"></span>生命是什麼

LIF(邏輯介面)是具有相關特性的IP位址或WWPN、例如角色、主連接埠、主節點、容 錯移轉至的連接埠清單、以及防火牆原則。您可以在叢集透過網路傳送和接收通訊的連接 埠上設定LIF。

LIF可裝載於下列連接埠:

- 不屬於介面群組的實體連接埠
- 介面群組

LIF

LIF

Port

- VLAN
- 裝載VLAN的實體連接埠或介面群組
- 虛擬IP(VIP)連接埠

從推出支援VIP LIF的ONTAP 功能開始、VIP LIF就會在VIP連接埠上提供支援。

LIF

VLAN

LIF

VLAN

Port

Port

["](http://docs.netapp.com/ontap-9/topic/com.netapp.doc.dot-cm-sanag/home.html)[《](http://docs.netapp.com/ontap-9/topic/com.netapp.doc.dot-cm-sanag/home.html)[SAN](http://docs.netapp.com/ontap-9/topic/com.netapp.doc.dot-cm-sanag/home.html)[管理指](http://docs.netapp.com/ontap-9/topic/com.netapp.doc.dot-cm-sanag/home.html)南[》\(英文\)](http://docs.netapp.com/ontap-9/topic/com.netapp.doc.dot-cm-sanag/home.html)[ONTAP"](http://docs.netapp.com/ontap-9/topic/com.netapp.doc.dot-cm-sanag/home.html)

LIF

LIF

Port

Port

Interface

group

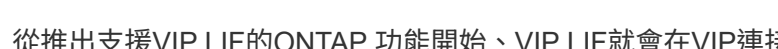

- 
- 

- 
- 
- 

LIF

LIF

- 
- 
- 
- 
- 
- 
- 
- 

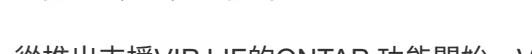

- 
- 

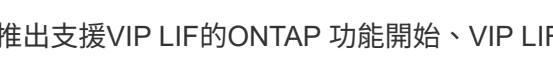

在LIF上設定FC等SAN傳輸協定時、它會與WWPN相關聯。

下圖說明ONTAP 了一個作業系統中的連接埠階層架構:

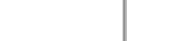

# <span id="page-4-0"></span>使用**CLI**顯示**SVM**中的所有**LIF**

您可以顯示SVM中所有LIF的相關資訊。您可能需要先顯示所有生命期、然後再決定哪些生 命期可能正忙且應該移動。

Interface

group

LIF

**VLAN** 

LIF

**VLAN** 

Port

LIF

LIF

LIF

LIF

### 關於這項工作

LIF的作業狀態取決於它是否已設定在特定連接埠上、而且能夠提供資料。當SVM停止時、相關的資料生命期 和SVM管理生命期將無法再提供資料。這些生命期的作業狀態會變更為 down。

#### 步驟

1. 若要顯示SVM中所有LIF的相關資訊、請輸入下列命令: network interface show -vserver vserver name

命令會顯示下列資訊:

- 與LIF相關聯的節點或SVM
- LIF名稱
- 管理與營運狀態
- IP 位址
- 網路遮罩
- 設定LIF的節點和連接埠

主伺服器可以是節點或SVM。

如果欄位的資料無法使用(例如、非作用中連接埠的作業雙工和速度)、欄位會列為undef。

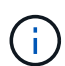

您可以指定來取得所有可用資訊 -instance 參數。

以下範例顯示SVM中所有LIF的一般資訊:

```
vs1::> network interface show -vserver vs1
           Logical Status Network Current
Current Is
Vserver Interface Admin/Oper Address/Mask Mode Port
Home
----------- ---------- ---------- ------------------ -------------
------- ----
vs1
           lif1 up/up 192.0.2.253/24 node-01 e0b
false
           d2 up/up 192.0.2.252/21 node-01 e0d
true
           data3 up/up 192.0.2.251/20 node-02 e0c
true
```
## <span id="page-6-0"></span>使用**CLI**識別最多連線的**LIF**

如果資料LIF的負載或處理量很大、您可能會想要移轉該資料。若要決定是否要移轉LIF、 您可以在生命週期上顯示負載、連接埠上的連線數目、處理量及節點上的CPU週期。

#### 步驟

- 1. 以叢集管理員的身分存取CLI。
- 2. 輸入下列命令、將權限等級設為進階: set -privilege advanced

如需在進階模式下使用CLI的詳細資訊、請參閱\_System Administration Reference。

- 3. 若要找出每個LIF的權重、請輸入下列命令: network interface lif-weights show 忙碌的LIF是重量最低的產品。
- 4. 若要尋找節點上的作用中連線、請輸入下列命令: network connections active show-clients

記下各節點的最高用戶端數。

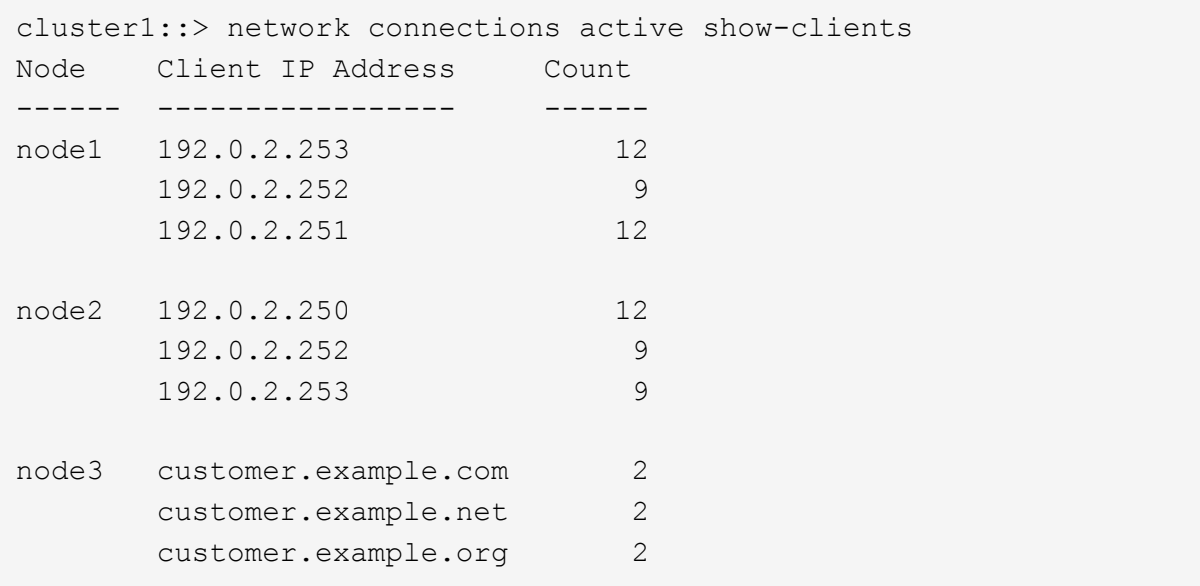

5. 若要在節點和SVM上尋找LIF的作用中連線、請輸入下列命令: network connections active showlifs

請注意每個LIF的用戶端數量最高。

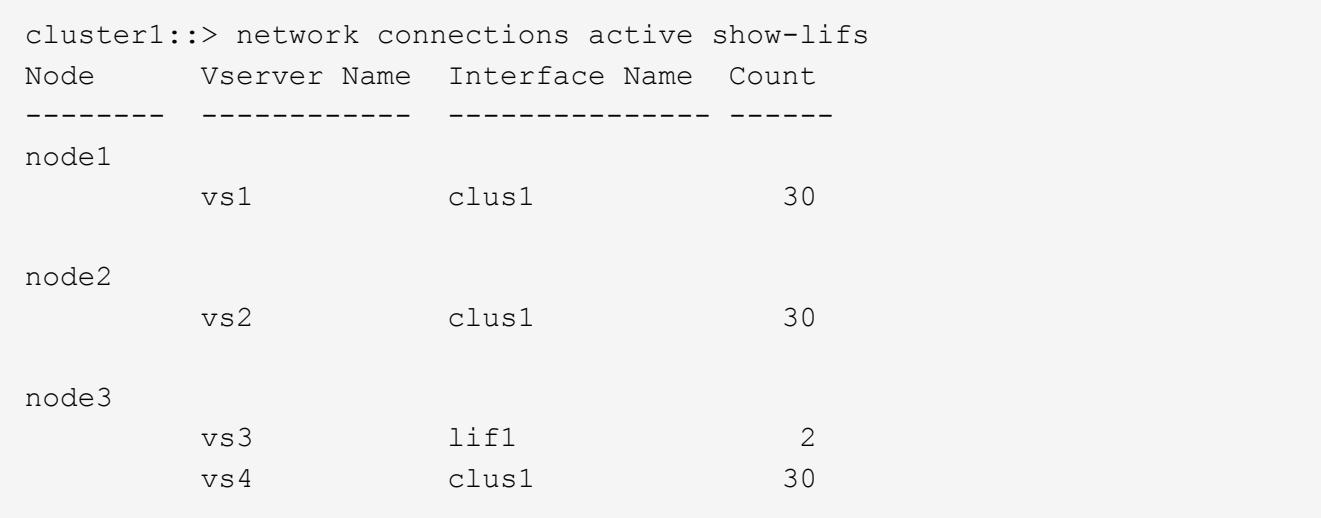

6. 檢查共享同一個主連接埠和主節點的lifs、以識別最多連線的lifs。

7. 若要選擇最佳的資料連接埠、請輸入下列命令: statistics show -object port

統計資料命令提供乙太網路連接埠的處理量和頻寬資訊。每一列都會提供個別的獨特資訊計數器。Value是 自計數器上次清除以來的物件類型值(自ONTAP 上次啟動時起)。

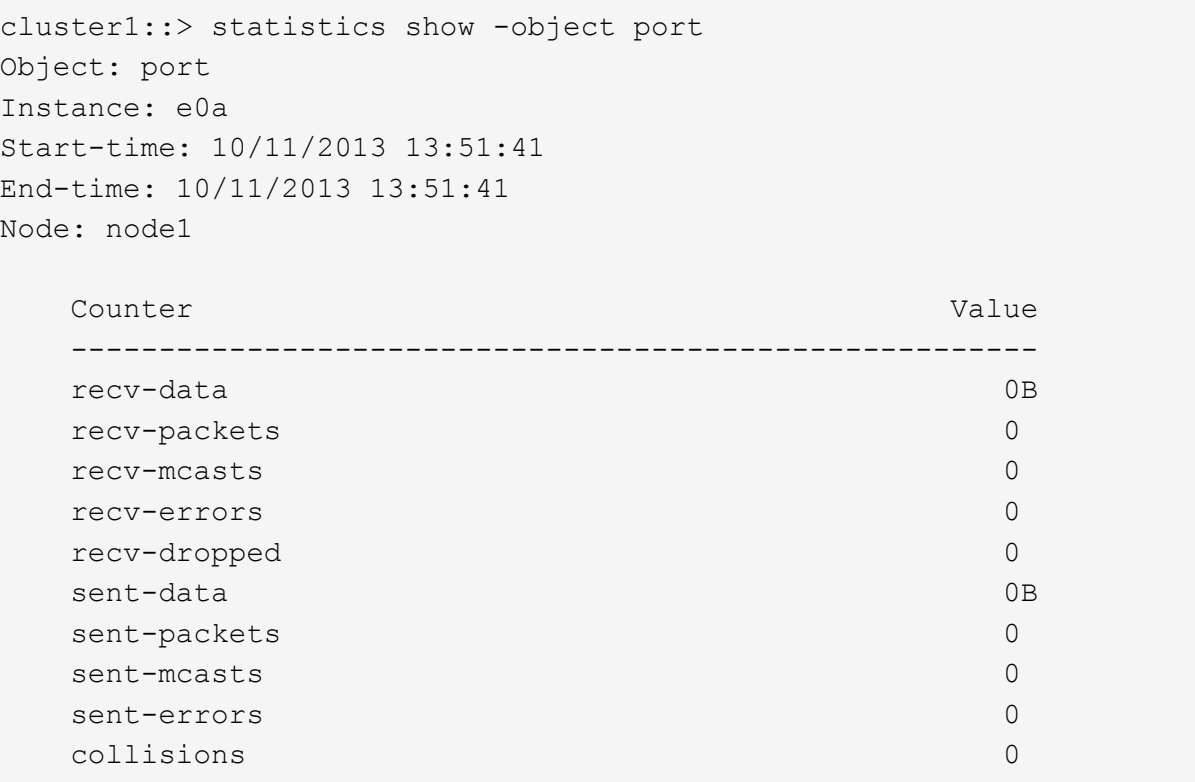

## <span id="page-7-0"></span>使用**CLI**識別忙碌**LIF**的最佳節點

您可以顯示叢集中所有連接埠的相關資訊。您可以檢視網路連接埠角色(叢集、資料或節 點管理)、連結狀態、最大傳輸單元(MTU)、速度設定和作業狀態、以及連接埠的介面 群組(如果適用)等資訊。

#### 步驟

1. 若要顯示連接埠資訊、請輸入下列命令: network port show

下列範例顯示有關具有資料角色且位於叢集中的網路連接埠的資訊:

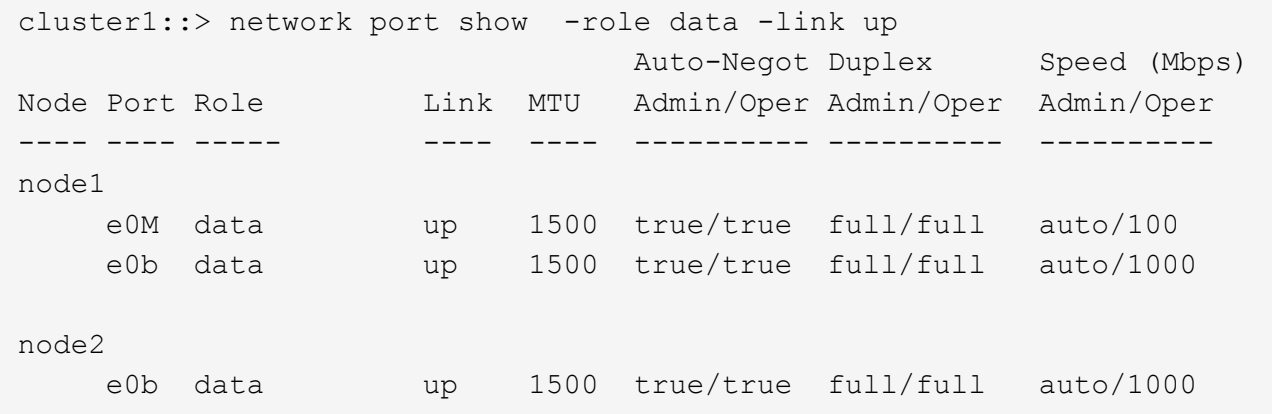

2. 檢查與來源主連接埠和主節點位於同一個網路中的目的地連接埠。

例如、目的地主連接埠和主節點應位於適用的相同VLAN上。

3. 若要識別最不忙碌的連接埠、請選擇連線數目最少的資料連接埠。

### <span id="page-8-0"></span>使用**OnCommand** 《支援系統管理程式》找出忙碌**LIF**的最佳節 點

您可以顯示叢集中所有連接埠的相關資訊。您可以檢視網路連接埠角色(叢集、資料或節 點管理)、連結狀態、最大傳輸單元(MTU)、速度設定和作業狀態、以及連接埠的介面 群組(如果適用)等資訊。

#### 步驟

- 1. 開放OnCommand 式系統管理程式。
- 2. 在\* Home-(主頁)選項卡中,雙擊儲存系統。
- 3. 在導覽窗格中、展開\*節點\*階層架構。
- 4. 若要尋找節點上的作用中連線、請在導覽窗格中選取節點的圖示。
- 5. 按一下節點的名稱連結、然後按一下「組態>\*連接埠/介面卡\*」。
- 6. 記下各節點的最高用戶端數。

# <span id="page-9-0"></span>使用**OnCommand** 《支援系統管理程式》變更**LIF**的主連接埠和 節點

您可以修改LIF的主連接埠和主節點、以變更其偏好的位置。這是比移轉LIF更持久的組 態、而LIF通常用於在排程維護期間、將LIF暫時重新定位至不同的節點。

#### 關於這項工作

下圖顯示原始LIF主連接埠和節點、以及變更後的主連接埠和節點。最初的LIF1主連接埠從e1a改為e3a、而LIF2 則從E4A改為E2A。

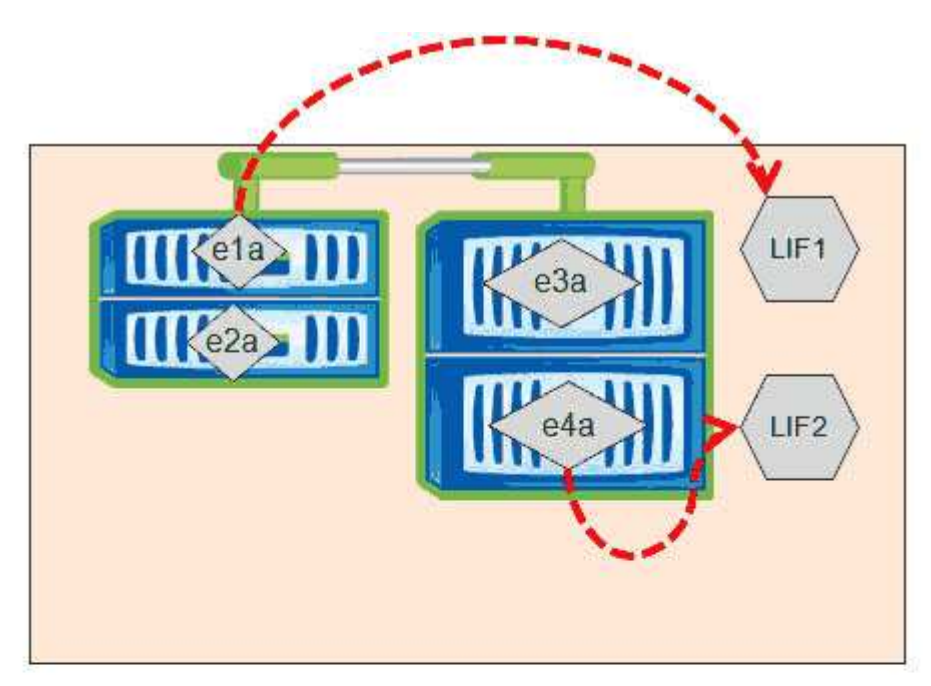

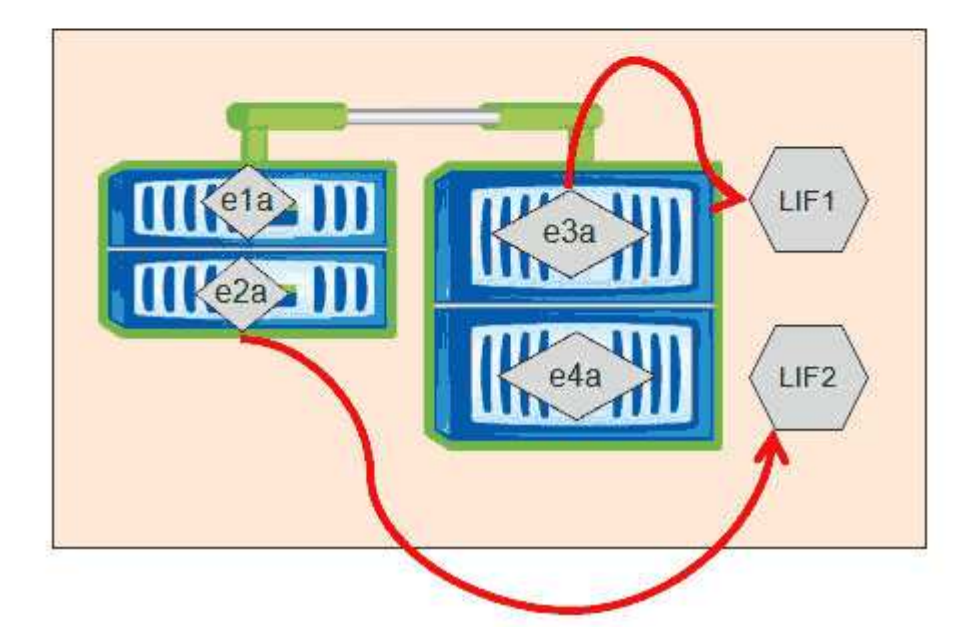

#### 步驟

- 1. 開放OnCommand 式系統管理程式。
- 2. 在\* Home-(主頁)選項卡中,雙擊儲存系統。
- 3. 在導覽窗格中、展開\* SVMS\*階層架構。
- 4. 在導覽窗格中、選取SVM、然後按一下\*組態\*>\*網路介面\*。
- 5. 選取LIF並按一下\*編輯\*。
- 6. 在「**\***編輯介面」對話方塊中、輸入目標連接埠的主連接埠和網路位址。

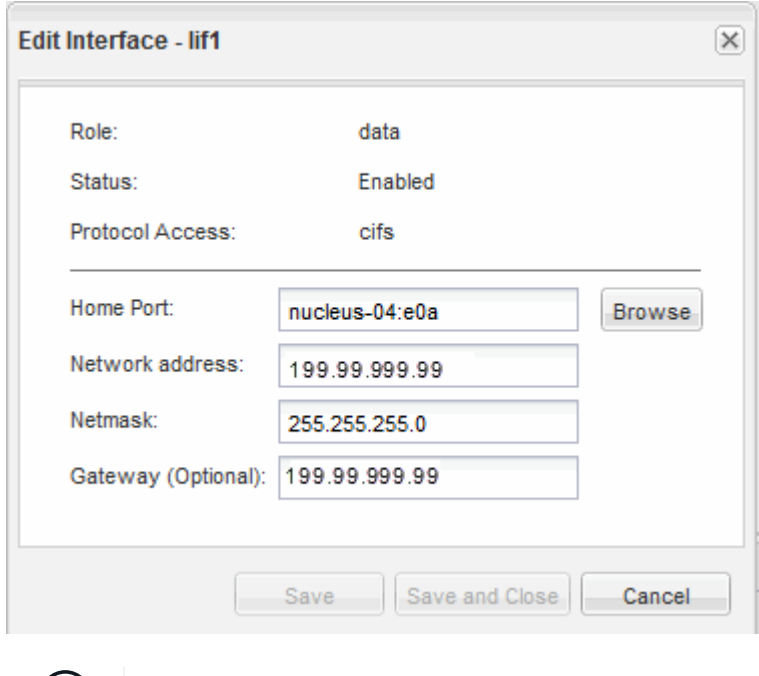

 $(i)$ 

在本例中、主連接埠欄位已停用ONTAP 。

7. 按一下\*儲存並關閉\*。

### <span id="page-10-0"></span>使用**OnCommand S**還原 系統管理程式將**LIF**還原至其主連接埠

您可以在LIF容錯移轉或手動或自動移轉至不同的連接埠之後、將其從目前的連接埠還原至 主連接埠。您可以使用OnCommand 「系統管理程式」來執行此作業。

關於這項工作

建立LIF時、系統管理員會指定一個主連接埠和主節點作為LIF的慣用位置。如果主節點無法使用、或主連接埠發 生實體連結中斷、則LIF會自動移轉至新位置。例如OnCommand 、更新位置會在《支援系統管理程式》中報告 為LIF的目前連接埠。除非啟用自動還原選項、否則LIF將會保留在此新位置、直到還原為止。

#### 步驟

- 1. 開放OnCommand 式系統管理程式。
- 2. 在\* Home-(主頁)選項卡中,雙擊儲存系統。
- 3. 在導覽窗格中、展開\*儲存虛擬機器\*階層架構。
- 4. 在導覽窗格中、選取SVM、然後按一下\*組態\*>\*網路介面\*。
- 5. 在\*目前連接埠\*欄中尋找顯示紅色十字標記的房屋圖示的資料生命週期、如下圖所示。

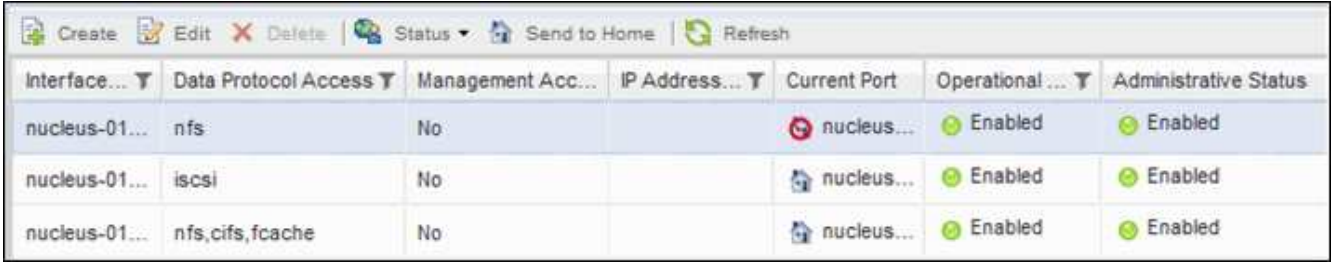

6. 選取LIF並按一下\*傳送至首頁\*。

只有當所選介面裝載於非主連接埠、且主連接埠可用時、才會啟用此選項。

#### 版權資訊

Copyright © 2023 NetApp, Inc. 版權所有。台灣印製。非經版權所有人事先書面同意,不得將本受版權保護文件 的任何部分以任何形式或任何方法(圖形、電子或機械)重製,包括影印、錄影、錄音或儲存至電子檢索系統 中。

由 NetApp 版權資料衍伸之軟體必須遵守下列授權和免責聲明:

此軟體以 NETAPP「原樣」提供,不含任何明示或暗示的擔保,包括但不限於有關適售性或特定目的適用性之 擔保,特此聲明。於任何情況下,就任何已造成或基於任何理論上責任之直接性、間接性、附隨性、特殊性、懲 罰性或衍生性損害(包括但不限於替代商品或服務之採購;使用、資料或利潤上的損失;或企業營運中斷),無 論是在使用此軟體時以任何方式所產生的契約、嚴格責任或侵權行為(包括疏忽或其他)等方面,NetApp 概不 負責,即使已被告知有前述損害存在之可能性亦然。

NetApp 保留隨時變更本文所述之任何產品的權利,恕不另行通知。NetApp 不承擔因使用本文所述之產品而產 生的責任或義務,除非明確經過 NetApp 書面同意。使用或購買此產品並不會在依據任何專利權、商標權或任何 其他 NetApp 智慧財產權的情況下轉讓授權。

本手冊所述之產品受到一項(含)以上的美國專利、國外專利或申請中專利所保障。

有限權利說明:政府機關的使用、複製或公開揭露須受 DFARS 252.227-7013(2014 年 2 月)和 FAR 52.227-19(2007 年 12 月)中的「技術資料權利 - 非商業項目」條款 (b)(3) 小段所述之限制。

此處所含屬於商業產品和 / 或商業服務(如 FAR 2.101 所定義)的資料均為 NetApp, Inc. 所有。根據本協議提 供的所有 NetApp 技術資料和電腦軟體皆屬於商業性質,並且完全由私人出資開發。 美國政府對於該資料具有 非專屬、非轉讓、非轉授權、全球性、有限且不可撤銷的使用權限,僅限於美國政府為傳輸此資料所訂合約所允 許之範圍,並基於履行該合約之目的方可使用。除非本文另有規定,否則未經 NetApp Inc. 事前書面許可,不得 逕行使用、揭露、重製、修改、履行或展示該資料。美國政府授予國防部之許可權利,僅適用於 DFARS 條款 252.227-7015(b)(2014 年 2 月)所述權利。

商標資訊

NETAPP、NETAPP 標誌及 <http://www.netapp.com/TM> 所列之標章均為 NetApp, Inc. 的商標。文中所涉及的所 有其他公司或產品名稱,均為其各自所有者的商標,不得侵犯。